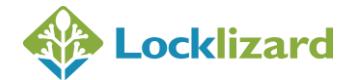

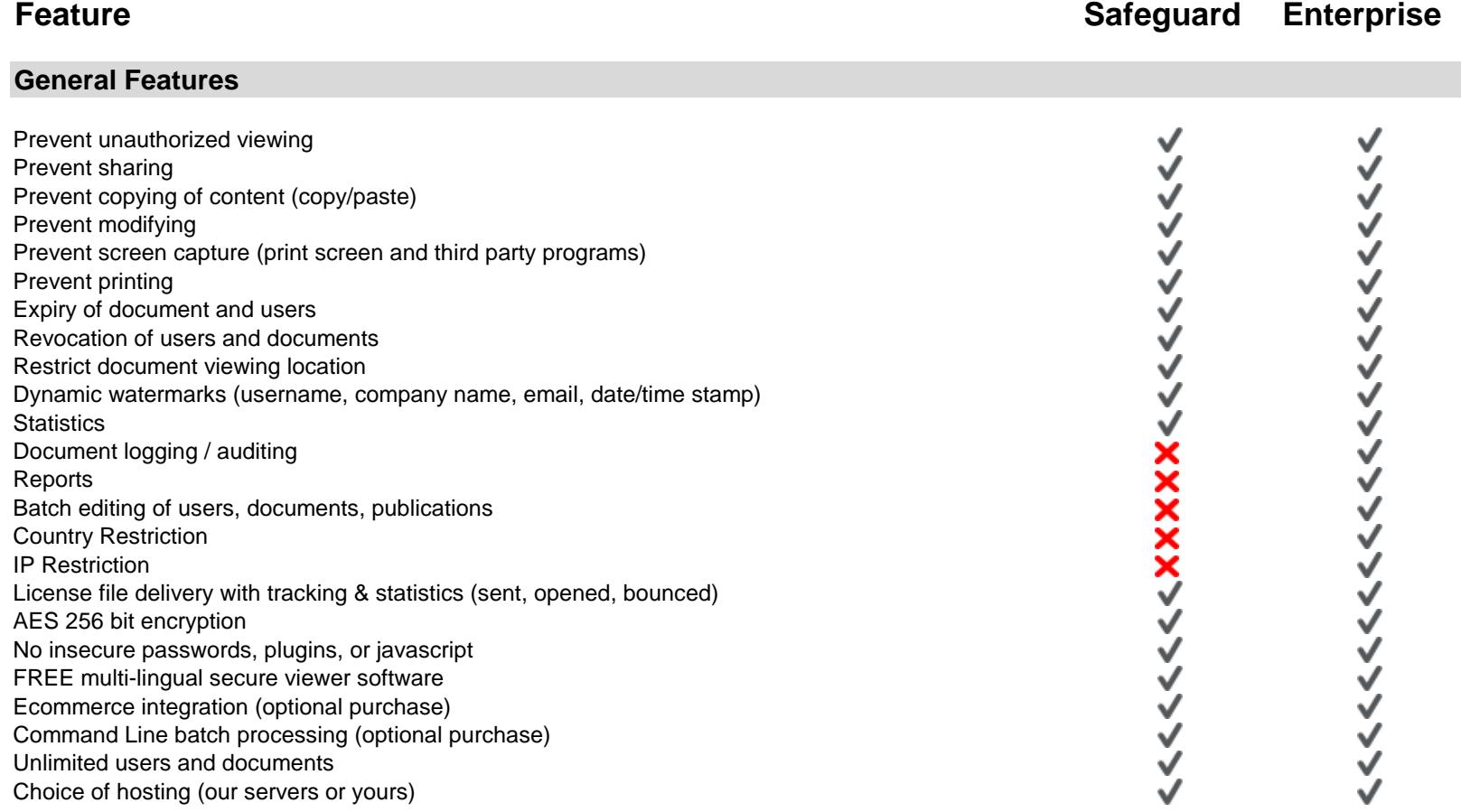

## **Writer (Protecting PDF documents)**

## **Ease of Use**

Right-click in Windows File Explorer to protect PDF files

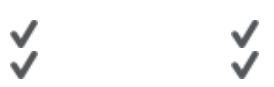

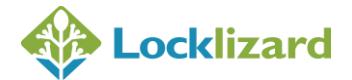

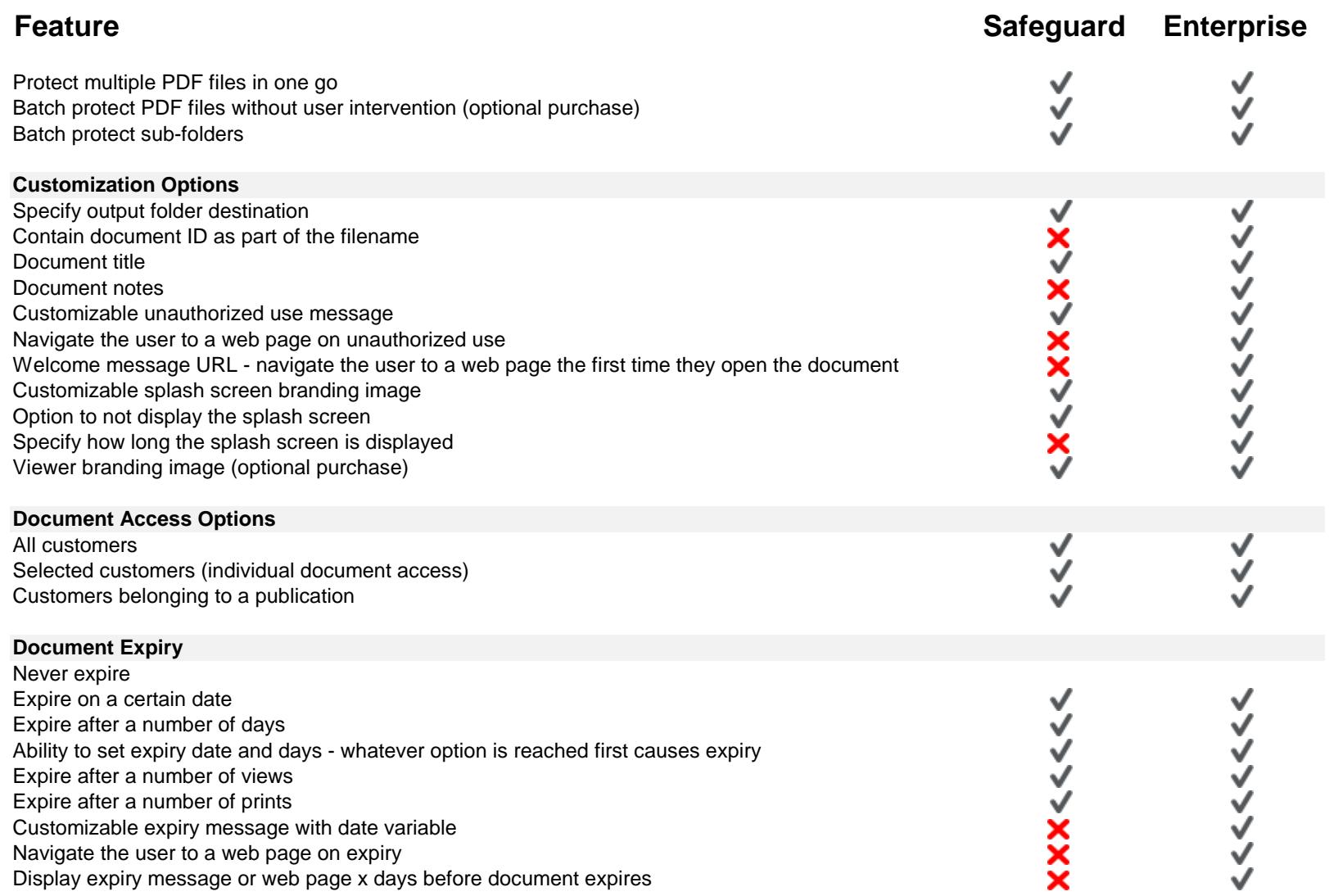

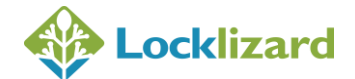

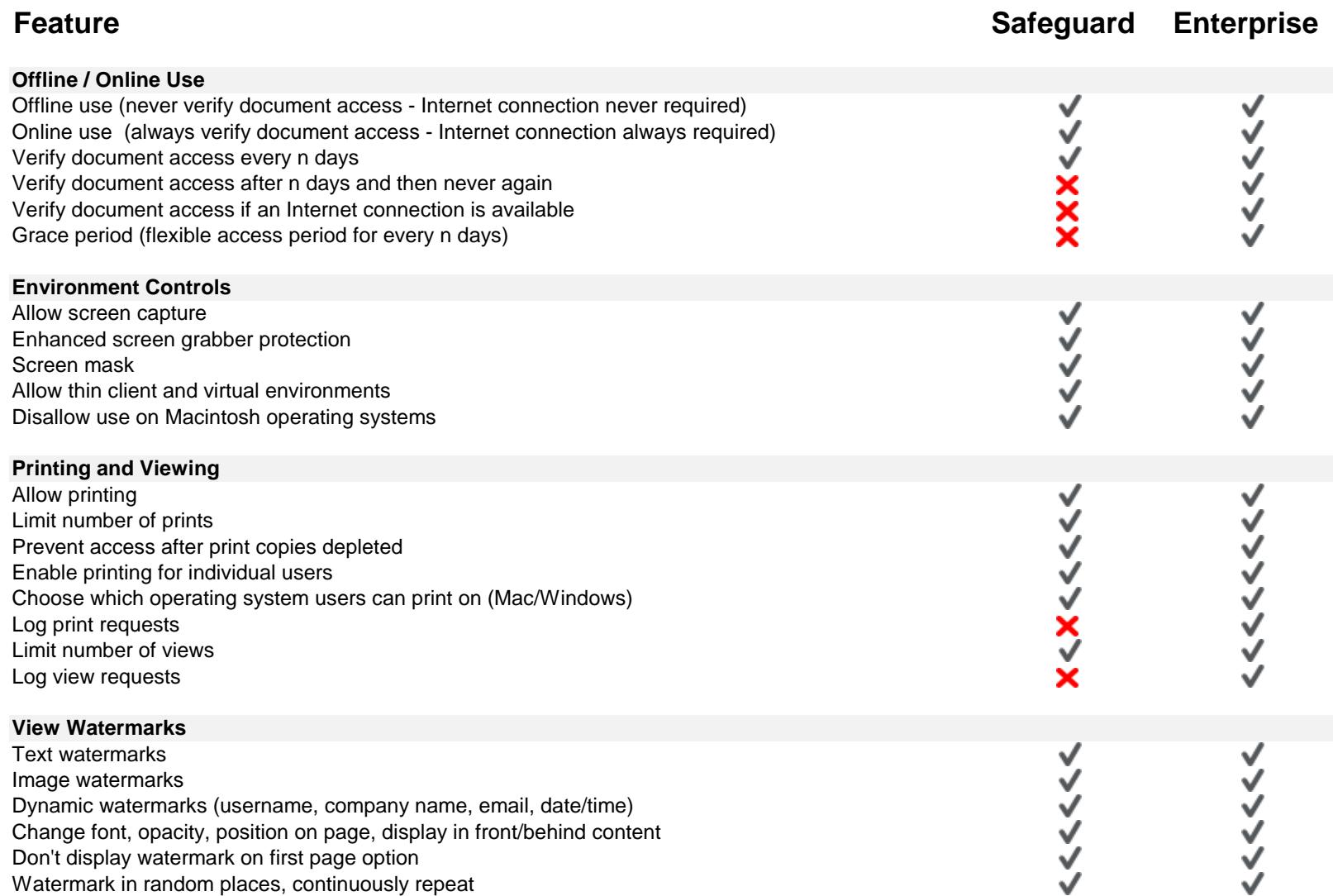

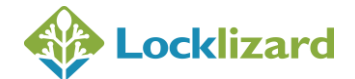

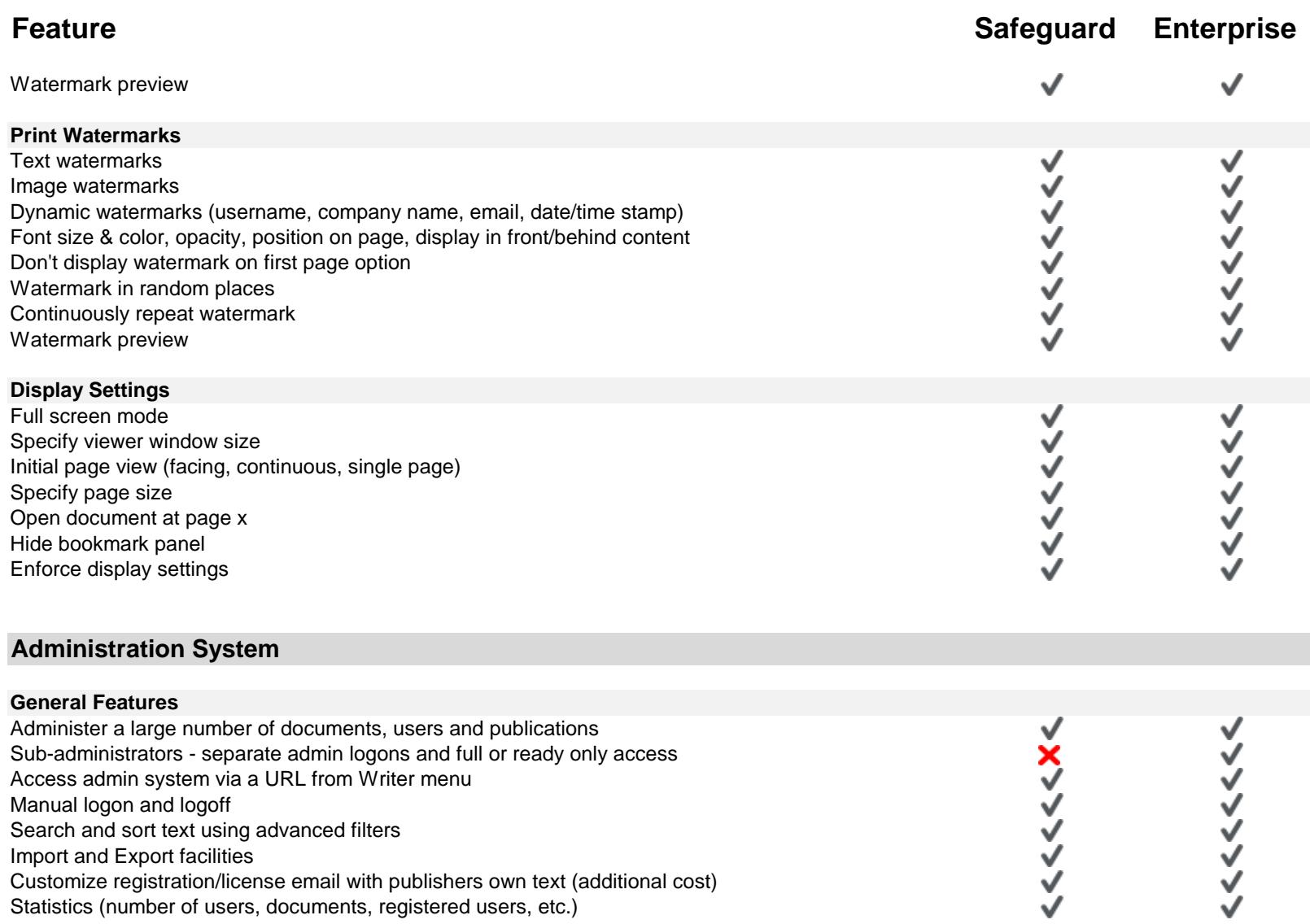

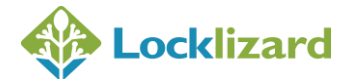

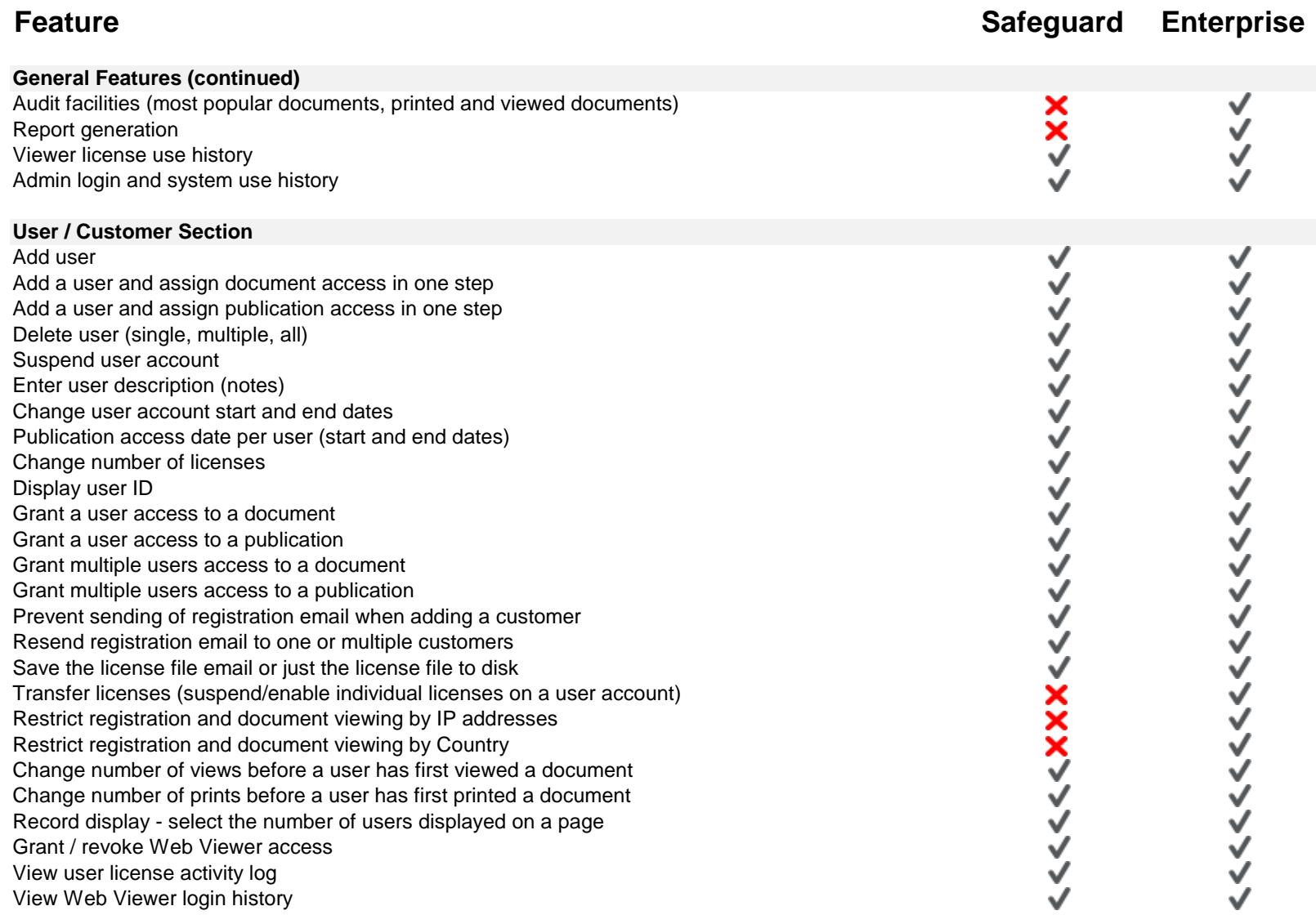

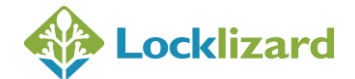

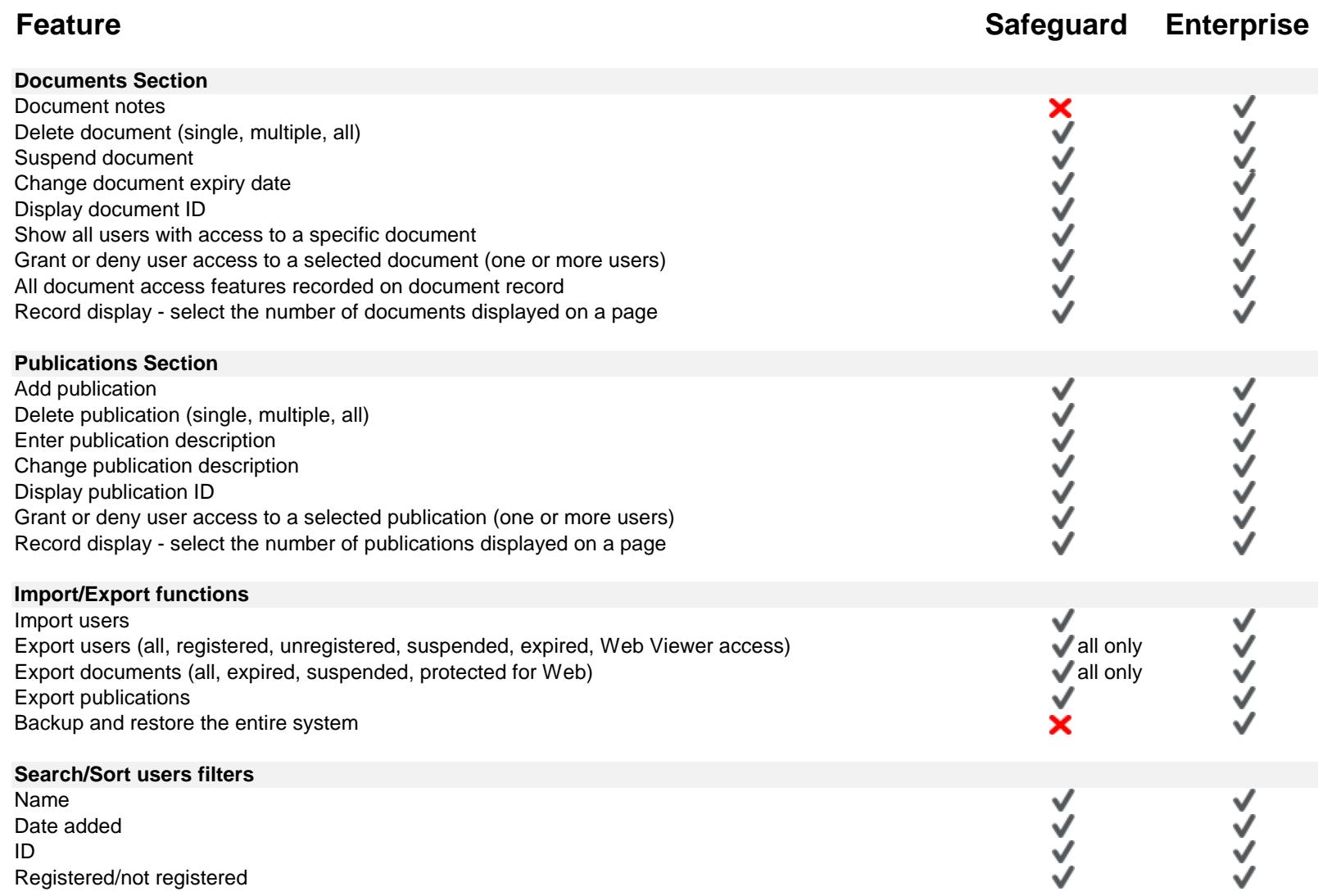

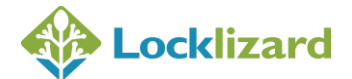

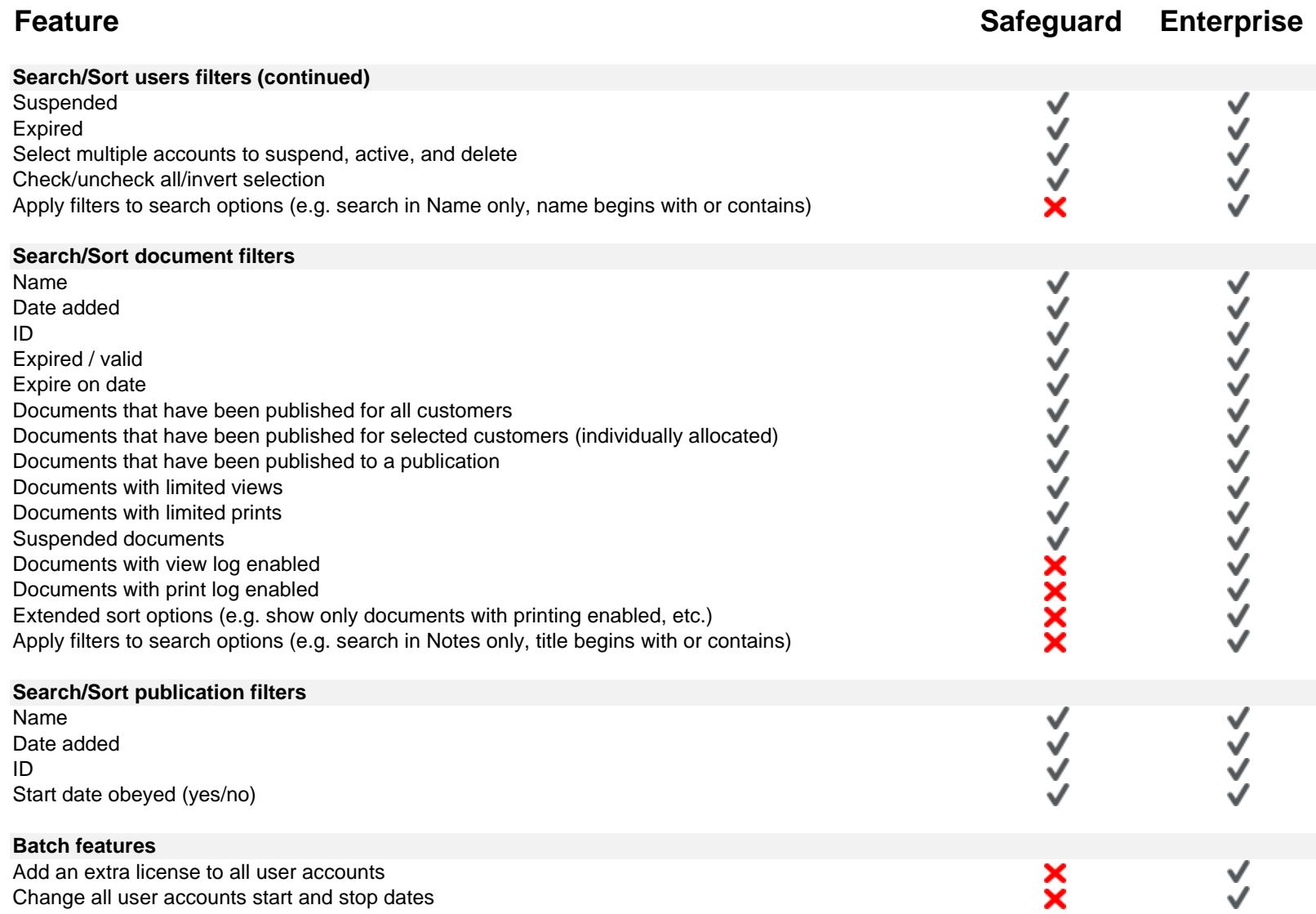

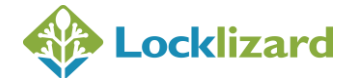

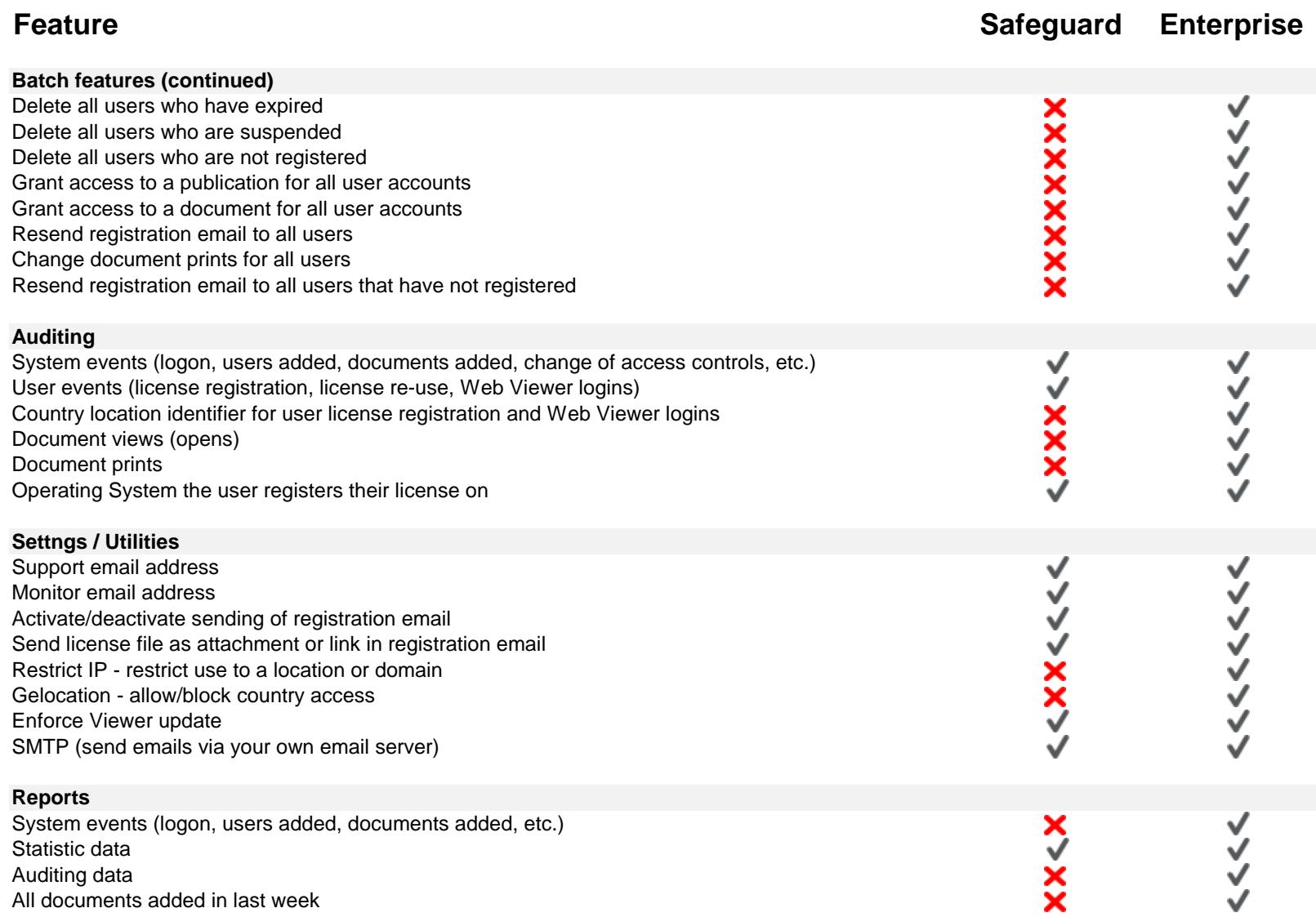

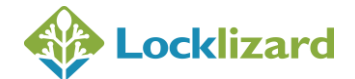

**Feature Safeguard Enterprise**

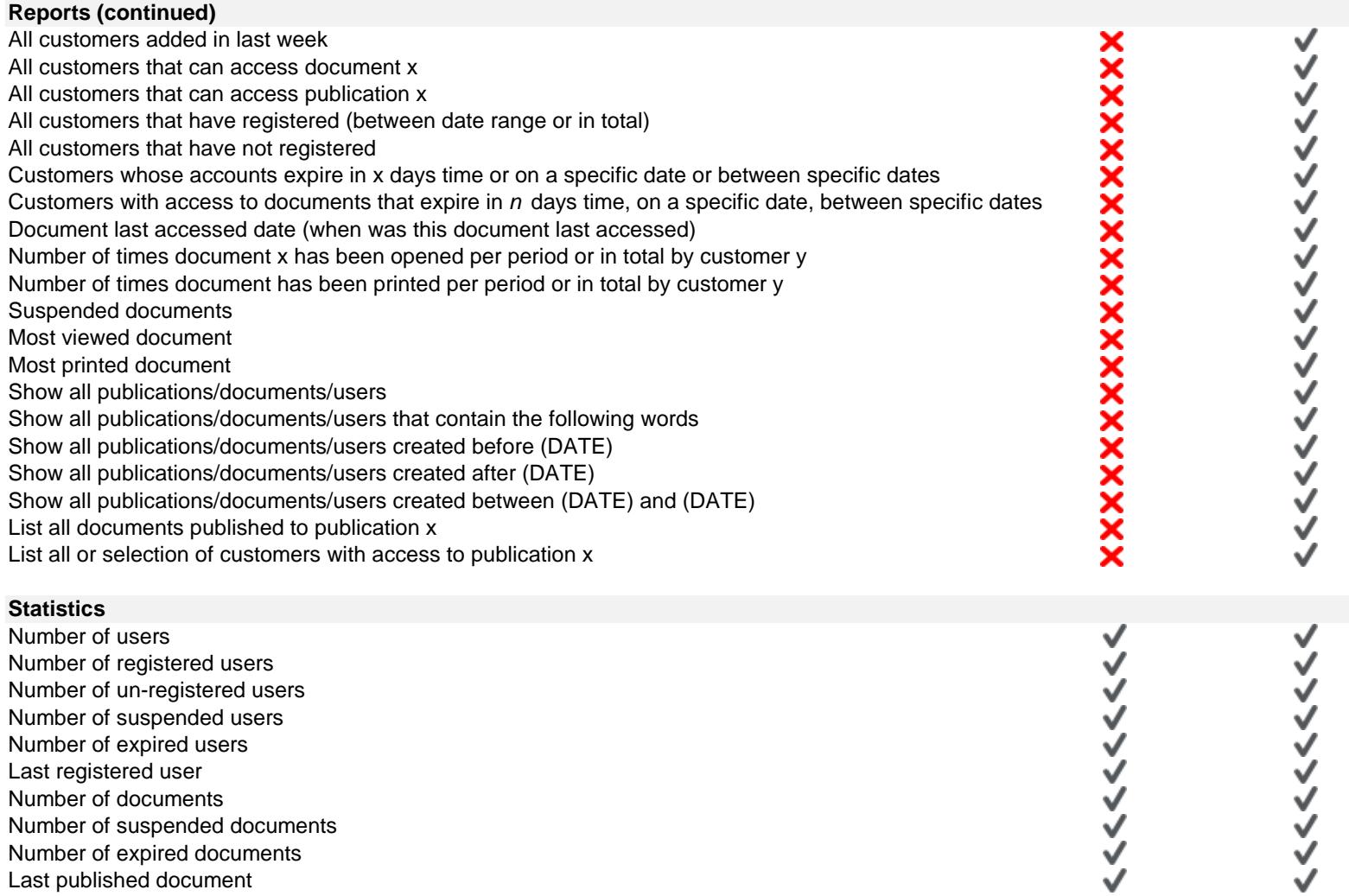

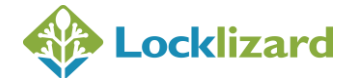

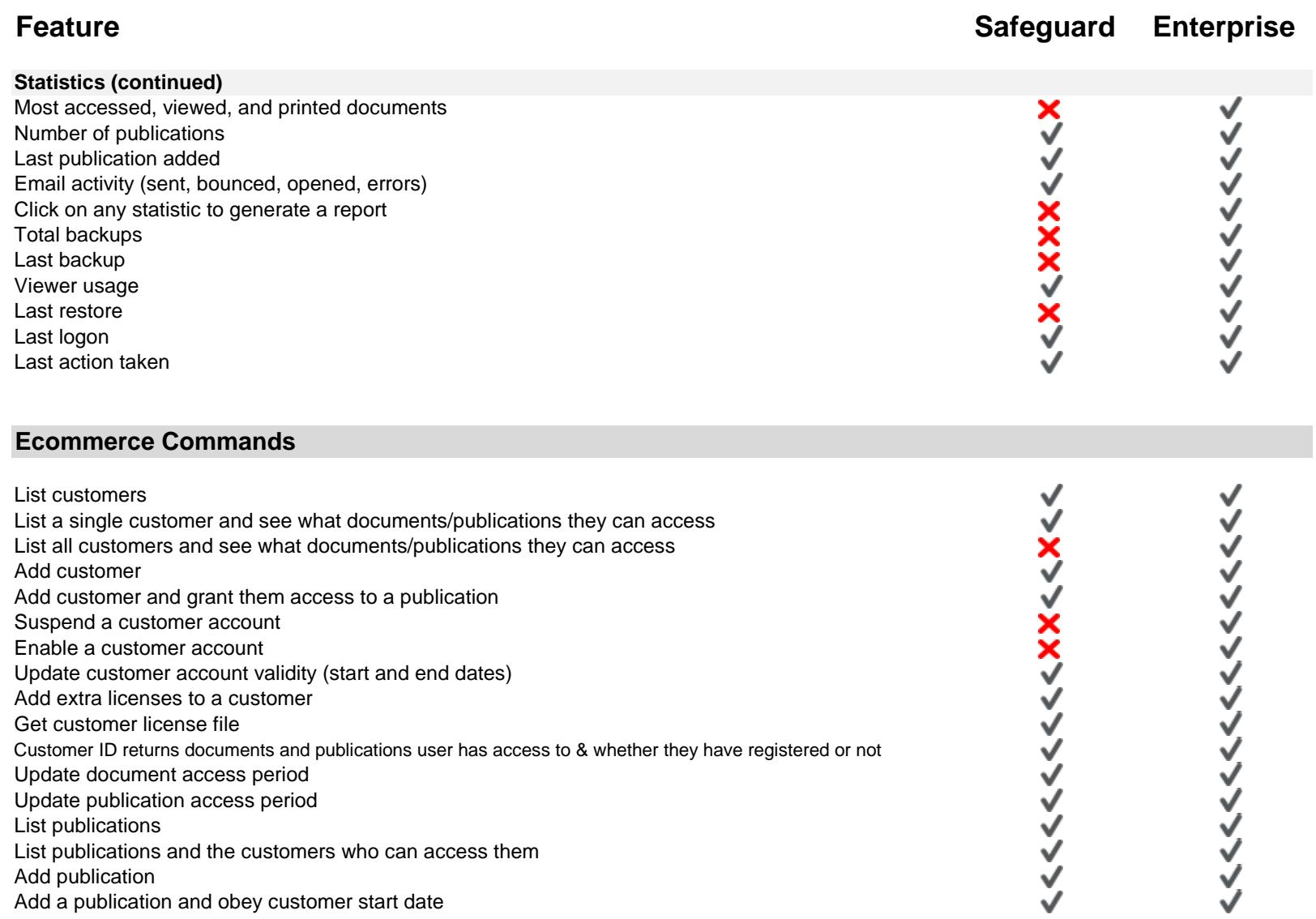

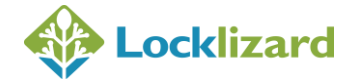

**Feature Safeguard Enterprise**

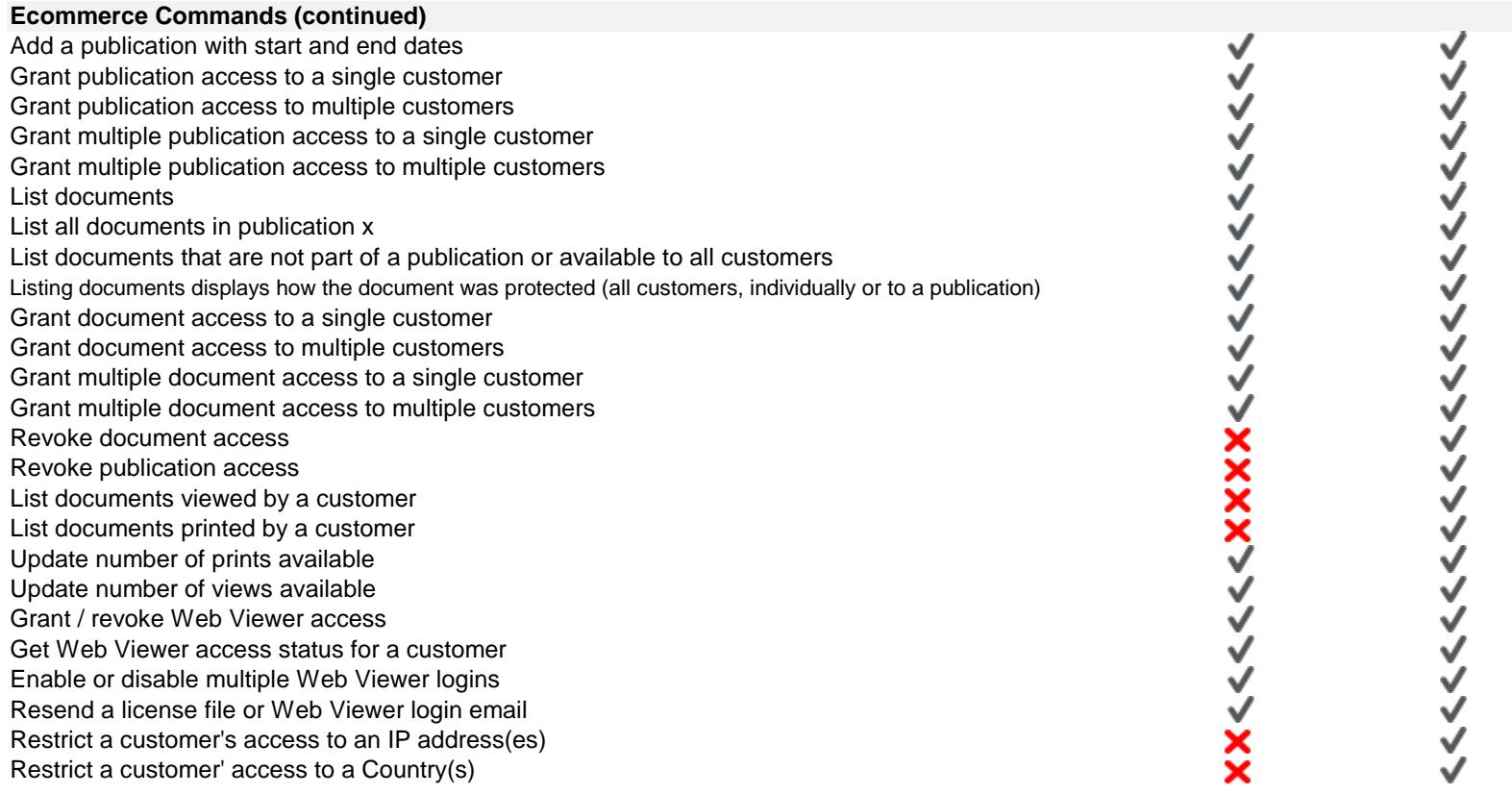